# **Basic Information**

### Prepare yourself:

- Festo will invite you as a supplier to a **registration** and **qualification process** via the Festo Supplier Ecosystem based on SAP Ariba
- Festo will use the platform to gather information on their suppliers as well as to perform sourcing events (requests for proposals RfP)
- The following information will be needed during the registration and qualification process:
  - Company data (e.g. name, address, DUNS no.)
  - Contact data (CEO, Sales, Quality claims, Sampling)
  - Finance information like banking data
  - The following documents will be needed as an upload:
    - Own Code of Conduct (only if you do not accept Festo Code of Conduct)
    - Product liability insurance
    - o Certificates (e.g. DIN ISO 9001, DIN ISO 14001)
- Please make sure that the information you give is complete and correct, as the data will be used in our ERP systems (e.g. for payment)

## **Supplier Registration**

### 1. Creating Ariba account and filling out registration questionnaire

- You will receive an e-mail invitation to register on SAP Ariba
- Please click on the active link in the e-mail. Please note that due to security reasons this link will only work once!

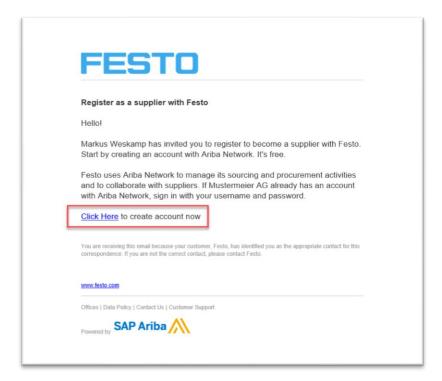

• Create a new user (user ID and password) by clicking on Sign up or Log in with an existing account if your company has one already

| Welcome, Fritz Mustermeier                                                                                                    |
|----------------------------------------------------------------------------------------------------|
| Have a question? Click here to see a Quick Start guide.                                                                                                    |
| Eign up as a suppler with Feste AG & Co. KG - TEST on SAP Arba.<br>Resta AG & Co. KG - TEST uses SAP Arba to manage procurement activities.<br>Deaste an SAP Arba suppler account and manage your response to procurement activities required by Feste AG & Co. KG - TEST.<br>Lineady have an account <b>Ling in</b><br>About Arba Network                                                                                                    |
| The Arba Network is your entryway to all your Arba seller solutions. You now have a single location to manage all of your customer relationships and supplier activities regardless of ench Arba solution your outtomers are using. Once you have completed the registration, you will be able to<br>Respond more efficiently to your customers requests<br>Work more quickly with your customers and pages of exortions approval<br>Strangthere your valishoring same transmiss rung and Arba Network autoinn<br>* Apply your Company Prefixe across Arba Network, Arba Discovery and Arba Sourcing activities |
| Moving to the Arbit Materick allows you to top the a regime location to manage<br>A Jayour Avert actors, tasks and transactions<br>> More your avert actors, tasks and transactions<br>> Wour yould in Arbitransian<br>> Wour central and user administrative tasks                                                                                                    |

• Fill out basic company information and define a User ID and password. Please accept Ariba Terms of Use and click on "Create Account"

| a Sourcing             | -                                                                                                    |                                                                                  |
|------------------------|----------------------------------------------------------------------------------------------------|----------------------------------------------------------------------------------|
| Create account         | create assumption and the solution of the solution of the solu | Search                                                                           |
|                        |                                                                                                    | Brot: The username a pair you entered was no                                     |
| Company information    |                                                                                                    | Error. "The username an<br>entered has already mer<br>another Aritia Sourcing of |
|                        | * Industra = separat faid                                                                                                    | E What are some registration                                                     |
|                        | Paper Varian e 10 Malamaier AD                                                                                                    | Aribe Network Suppliers                                                          |
|                        | Concept under names (now) address, billing ddress or other addresses lear in your company profile.                                                                                                    | Error: "User sheady exist<br>enter a offerent usersar                            |
|                        | Address Valence                                                                                                    | How do I participate in m<br>event using an email invi                           |
|                        | Los 2                                                                                                    | The sea are are arrest                                                           |
|                        | Les 3                                                                                                    | when registering an acco                                                         |
|                        | Cliv* Balaget                                                                                                    | Can my sompany have n<br>accounts?                                               |
|                        | Dan * Alatana V<br>Za * Tata                                                                                                    | Suppler Basics (4.22)                                                            |
|                        | - Construction of the second second sec                                                                                                    | How do I register a new                                                          |
| User account informat  | nc                                                                                                    | How do I merge a new in<br>account with an existing                              |
|                        | * industria a regional fact                                                                                                    | Dienview of Aribe Netwo                                                          |
|                        | Name * Eriz Muthemmean BAP Artis Privary Datament                                                                                                    | <ul> <li>Introduction to Aribe Net</li> </ul>                                    |
|                        | End: * metas sociares@hok.me                                                                                                    |                                                                                  |
|                        | Use my email as my semane                                                                                                    | What should I do if my ne<br>confirmation link is expire                         |
|                        | Chammen * Main_starres+@fare_aper * Auto in a rear Unit_of_a (propertical or €<br>Rear compare and the second of a fare and a fare and a second of a fare and a values. ◎                                                                                                    | Why has my invoice or a sheet been rejected?                                     |
|                        | Passed *                                                                                                    | 1 Dees Arities offer free web                                                    |
|                        | —                                                                                                    | turing?                                                                          |
|                        | Language. English 🗸 The language and where Artis area you configuration reflections. This is different they your with h                                                                                                    | 📑 When will my invoice be                                                        |
|                        | Nel I della se la se la  | Names on Ariba Network                                                           |
|                        | Rain 1990 Bill - <b>markut assarreg Vest com</b> dominante una de la forse here. No can charge the anglese.                                                                                                    | Reg Why can't I find a purcha                                                    |
| Tell us more about you | r business                                                                                                    |                                                                                  |
| Product an             | Service Critigories* 2 Enter Product and Service Categories Add dr. Brease                                                                                                    |                                                                                  |
|                        | Congute scattering 1 and 1 and |                                                                                  |
| 519-10                 | - Shows Littlins * Energing-to ar Server Leation Art - dr. Breas                                                                                                    | Var                                                                              |
|                        | Date :                                                                                                    |                                                                                  |
|                        | Tax (D) Celeval Breey your televalgit Company Tax ID worker.                                                                                                    | Can't log in? Let us he                                                          |
|                        |                                                                                                    |                                                                                  |
|                        | DUNS Number   Optional Enter the nine-digit number issued by Dun & Bradstreet. By default, DUNS number is apparented with "1" in test account.                                                                                                    | #1                                                                               |

- You will be led directly to the Festo Registration questionnaire. Please answer at least all mandatory questions (marked with a star)
- After you filled out the questionnaire please send it by clicking on "**Submit Entire Response**". Please note that clicking on "Save draft" will not submit your response to Festo.

| Ariba Sourcin                                                            | 5                                                                                                    |                     | Decidoo File Sync                        |
|--------------------------------------------------------------------------|----------------------------------------------------------------------------------------------------|---------------------|------------------------------------------|
| onsole                                                                   | Doc295395522 - Festo Supplier Registration questionnaire                                                                                                    |                     | B Time remaining 29 days 23:47           |
| ent Messages<br>ent Details                                              | All Content                                                                                                    |                     |                                          |
| sponse History<br>sponse Team                                            | Name †                                                                                                    |                     |                                          |
|                                                                          | 1 Please provide all free text answers in English                                                                                                    |                     |                                          |
| Event Contents                                                           | v 2 Supplier Information                                                                                                    |                     |                                          |
| All Content                                                              | 2.1 Please enter your company's name with legal form (e.g. AG, LLC, SE,) in Local Characters (e.g. 景积光 (中夏) 有限分析)                                                                                                    | 1                   |                                          |
| 2 Supplier Information                                                   | <ol> <li>Please enter your company's name with legal form<br/>(e.g. A0, LLC, SAS,) in LATIN Characters (e.g. Festo (China) Ltd.). If you have entered already LATIN in cuestion 2.1, please enter here LATIN once egain.</li> </ol>                               | * Mustermeier AG    |                                          |
| 3 Others                                                                 | (a.2) see mod -1 consists managements (b.3), a method method has a more a model more and denses problement more more more about<br>(b.2) see mod -1 consists managements (b.3), a method method more a model more and denses problement more more about<br>(b.3). | *<br>Show Mare      |                                          |
|                                                                          |                                                                                                    | Street              | House Number.                            |
|                                                                          |                                                                                                    | Street 2            | ۲                                        |
|                                                                          |                                                                                                    | Street 3.           | 0                                        |
|                                                                          | 2.3 Please enter the main address of the above stated legal entity                                                                                                    |                     |                                          |
|                                                                          |                                                                                                    | District:           | ۲                                        |
|                                                                          |                                                                                                    | Postal Code: City:  | 0                                        |
|                                                                          |                                                                                                    | Country. (no value) | V () Region: (no value) V ()             |
|                                                                          | 2.4 What is your preferred communication language?                                                                                                    | * Unspecified V     |                                          |
|                                                                          | v 3 Others                                                                                                    |                     |                                          |
|                                                                          | 3.1 Please upload your company presentation (if possible in English)<br>We will evaluate a possible business reliatoriship based on your information. Especially for technical complex products detailed information regarding your production facilities help to | Atlach a file       |                                          |
|                                                                          | (*) indicates a required field                                                                                                    |                     |                                          |
| C                                                                        | Sittent Entire Response Save draft Compose Message Excel Import                                                                                                    |                     |                                          |
|                                                                          |                                                                                                    |                     |                                          |
| SAP Ariba<br>Fitz Mastermeier (test-master<br>SAP Arba Privacy Statement | mine@hots.com/ last initial I Gul 2019 12:18:21 AM: Mustermine AD: ARG1407058885-7<br>Security Destaure II Terre of Use                                                                                                    |                     | © 1905–2519 Arba, Inc. All rights reserv |
|                                                                          |                                                                                                    |                     |                                          |

### 2. Ariba Log in and Dashboard

- You can access the Ariba Supplier page via web browser. The address is **supplier.ariba.com** (without www.)
- We suggest to set the Log in page as favourite

- Logging in leads you to the Ariba main dashboard.
- You will find the Festo questionnaires by clicking on "Ariba Network" in the header line and then clicking on "Ariba Proposals and Questionnaires"

| \$100 off with Uber Freight                                                                                                    |
|----------------------------------------------------------------------------------------------------|
| Uber Freight and SAP are partneri<br>an introductory offer for Ariba Neth<br>Suppliers. Sign up now to receive<br>of the first 5 shipments you compl<br>Uber Freight shipper platform. |
|                                                                                                    |
|                                                                                                    |

- In the dashboard you will find all Festo related topics (e.g. questionnaires, sourcing events)
- If you are connected to multiple customers you can see their logos in the header line
- You can also check the status of the questionnaires (e.g. in approval)

| 10                        |                                           |                |            |            |            |              |           |                   |                  |
|---------------------------|-------------------------------------------|----------------|------------|------------|------------|--------------|-----------|-------------------|------------------|
| ee are no eached postings | Festo welcomes you to our Art             | ba TEST realm. |            |            |            |              |           |                   |                  |
|                           | Events                                    |                |            |            |            |              |           |                   |                  |
|                           | Title                                     |                | D          | End Time 4 |            |              |           | Exert Type        |                  |
|                           |                                           |                |            |            |            |              | No Itams  |                   |                  |
|                           | Risk Assessments                          |                |            |            |            |              |           |                   |                  |
|                           | Trile                                     |                | i0         | End Time 1 |            |              |           | Exert Type        |                  |
|                           |                                           |                |            |            |            |              | No items  |                   |                  |
|                           | Registration Questionnair                 | les            |            |            |            |              |           |                   |                  |
|                           | Trie                                      |                |            |            |            | ID .         |           | End Time 1        | Status           |
|                           | <ul> <li>Status: Completed (1)</li> </ul> |                |            |            |            |              |           |                   |                  |
|                           | Feato Supplier Registration quest         | _              |            |            |            | Doc295395522 |           | 10/8/2018 0.30 AM | Pending Approval |
|                           | Qualification Questionnal                 |                |            |            |            |              |           |                   |                  |
|                           | T150                                      | ID             | End Time 4 |            |            | Convectly    |           | Regions           | Status           |
|                           |                                           |                |            |            |            |              | No Items  |                   |                  |
|                           | Questionnaires                            |                |            |            |            |              |           |                   |                  |
|                           | Trim                                      | ID .           | End Time 👃 |            |            | Convectly    |           | Regiona           | Status           |
|                           |                                           |                |            |            |            |              | No itema  |                   |                  |
|                           | Certificates                              |                |            |            |            |              |           |                   |                  |
|                           | Certificate Info                          |                | Effective  |            | Expiration |              | Atachment | Questionnaire     | Status           |

## **Additional Remarks**

- Ariba distinguished between the public Ariba Network Account and Customer Specific Information (Registration, Qualification and Sourcing Events)
- Festo is only able to support Festo specific topics, not general Ariba topics
- For general Ariba topics like account administration, maintenance of public profile or other non-Festo related topics please check the Ariba Help Center (upper right corner of Ariba log-in page) or contact Ariba Support directly
- For Festo specific questions you can check our website <u>www.festo.com/sis</u> or contact our support team in English: <u>fse-supplier-support@festo.com</u>